#### **Activité 1 Découverte de certaines balises HTML**

L'objectif de cette activité est d'analyser un fichier HTML et la page Web correspondante affichée dans le navigateur pour identifier quelques balises importantes et leur rôle.

En utilisant l'annexe, qui présente en parallèle le contenu d'un fichier HTML et son affichage dans un navigateur, répondez aux questions suivantes.

- **1.** Quels sont les symboles qui encadrent toutes les balises ?
- **2.** Quel symbole permet d'indiquer la fin d'une balise ?
- **3.** Complétez le tableau ci-dessous :

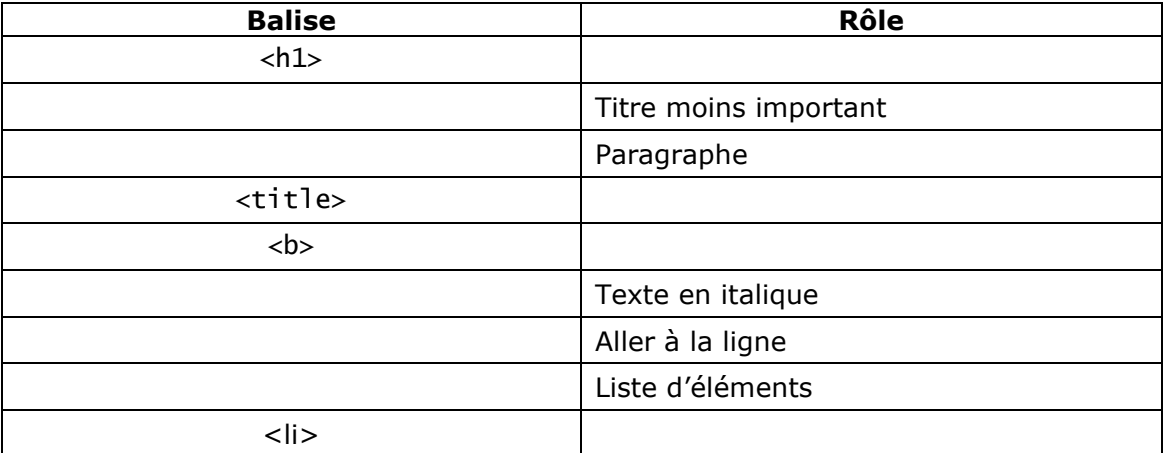

**4.** Quelle est la balise correspondant à tout ce qui est affiché dans le navigateur ?

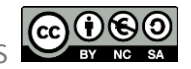

#### **Annexe : Fichier HTML (à gauche) / Page Web correspondante (à droite)**

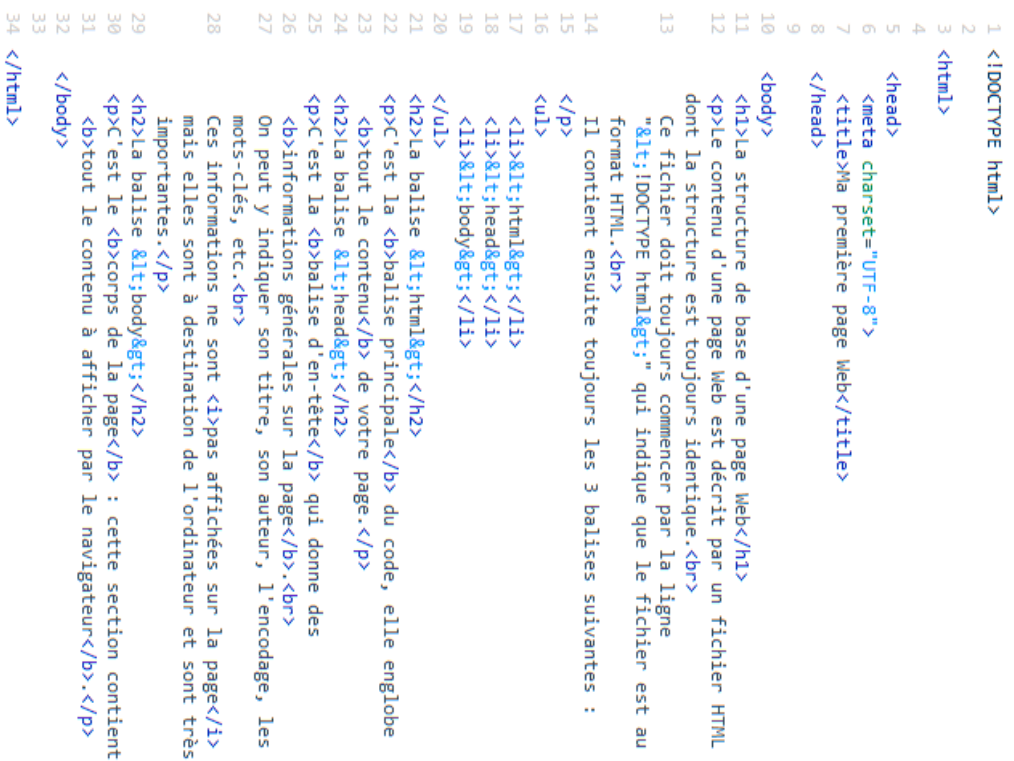

# La structure de base d'une page Web

identique. Le contenu d'une page Web est décrit par un fichier HTML dont la structure est toujours

est au format HTML Ce fichier doit toujours commencer par la ligne "<!DOCTYPE html>" qui indique que le fichier

Il contient ensuite toujours les 3 balises suivantes :

- 。<br>全国
- 
- $\bullet$  dead>

## La balise <html>

C'est la balise principale du code, elle englobe tout le contenu de votre page

## La balise <head>

Ces informations ne sont pas affichées sur la page mais elles sont à destination de l'ordinateur et On peut y indiquer son titre, son auteur, l'encodage, les mots-clés, etc. C'est la balise d'en-tête qui donne des informations générales sur la page sont très importantes

## La balise <body>

C'est le corps de la page : cette section contient tout le contenu à afficher par le navigateur

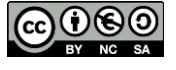